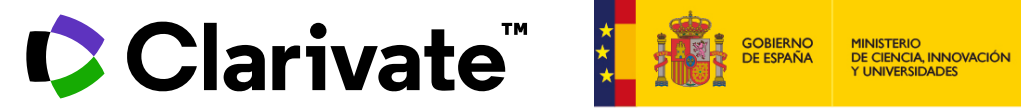

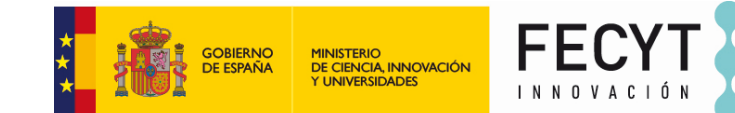

Anne Delgado 13/03/2024

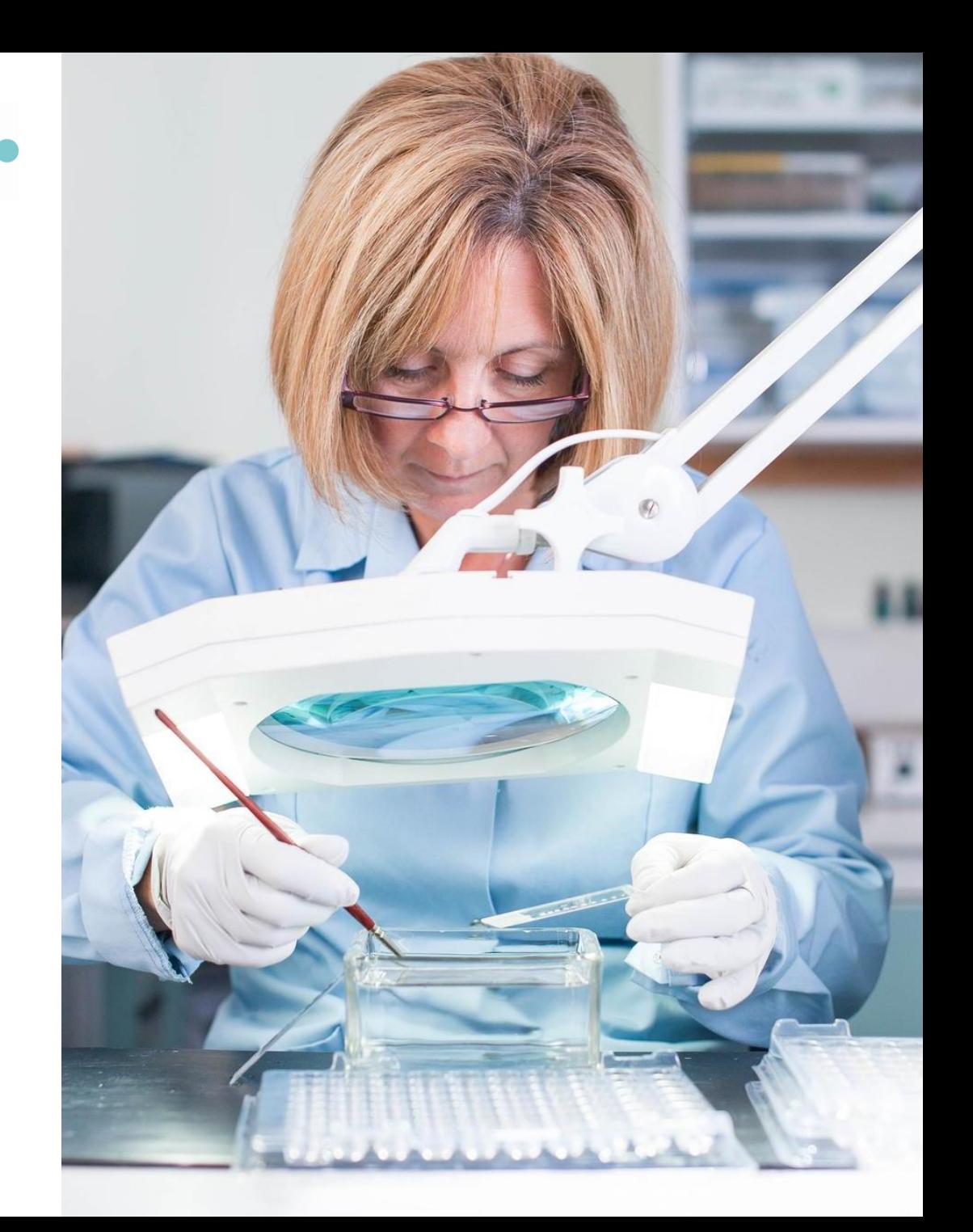

- Utilizar los filtros para limitar mi búsqueda
- Identificar publicaciones con avisos editoriales
- Excluir tipos de documentos irrelevantes
- Acerca de los documentos más recientes, o añadidos recientemente o de acceso anticipado
- Identificar los documentos con mayor número de citas
- Exportar una lista de publicaciones

- Utilizar los filtros para limitar mi búsqueda
- Identificar publicaciones con avisos editoriales
- Excluir tipos de documentos irrelevantes
- Acerca de los documentos más recientes, o añadidos recientemente o de acceso anticipado
- Identificar los documentos con mayor número de citas
- Exportar una lista de publicaciones

### **Refinar la lista de resultados**

Las opciones de refinamiento le ayudan a recopilar los resultados más relevantes. Las opciones incluyen: – Tipos de documentos

- Años de publicación
- –Afiliaciones
- Acceso abierto
- Artículos más citados
- Artículos más recientes
- $-$  iY más!

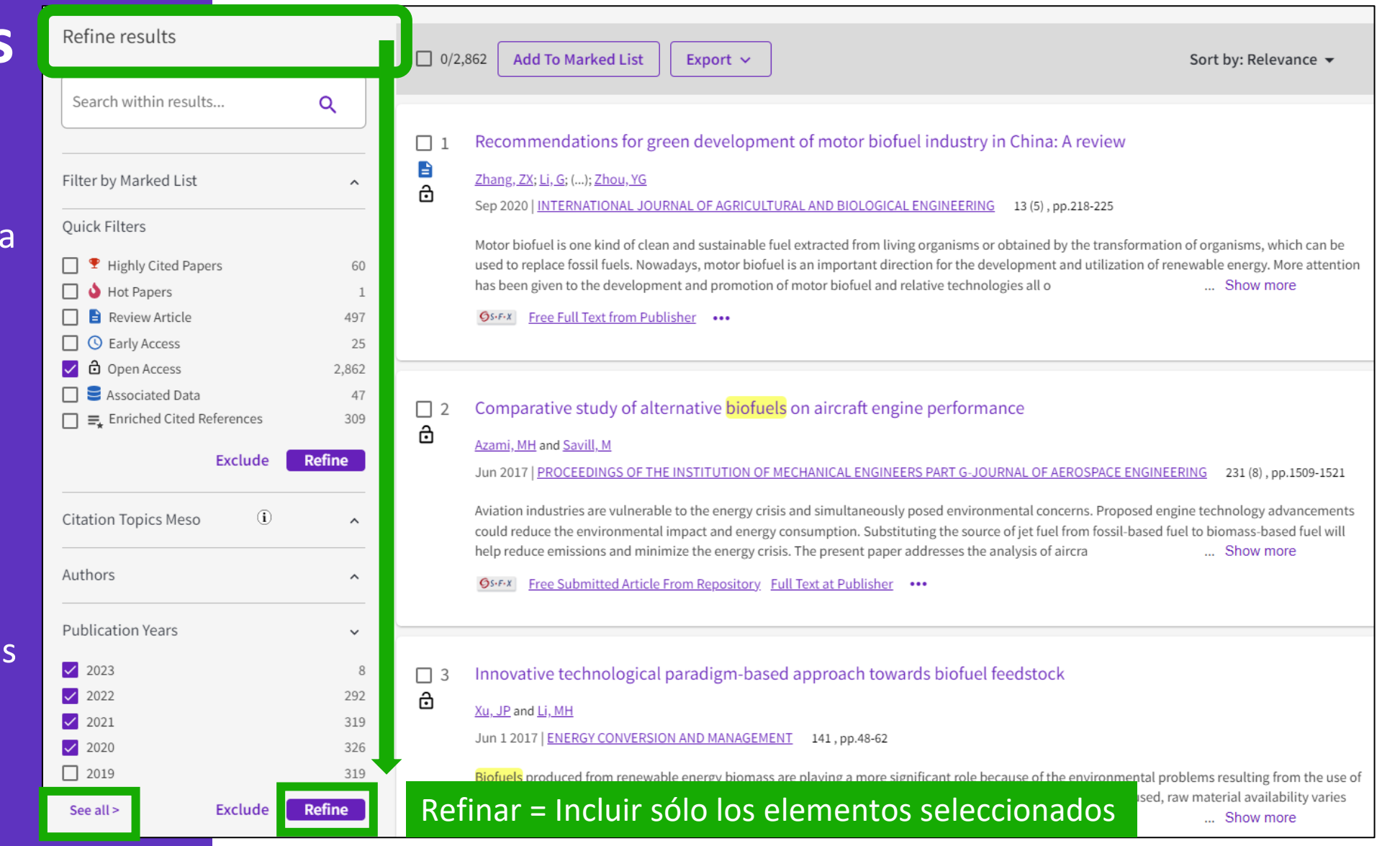

#### **C** Clarivate

- Utilizar los filtros para limitar mi búsqueda
- Identificar publicaciones con avisos editoriales
- Excluir tipos de documentos irrelevantes
- Acerca de los documentos más recientes, o añadidos recientemente o de acceso anticipado
- Identificar los documentos con mayor número de citas
- Exportar una lista de publicaciones

## **Identificar literatura confiable**

Web of Science te ayuda a descartar artículos retractados de tu bibliografía

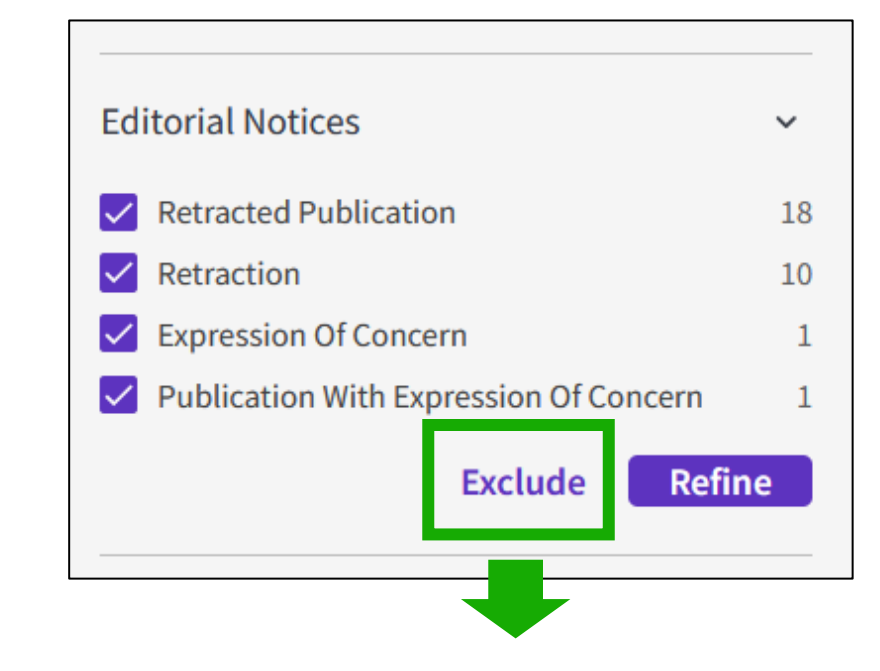

#### **[Web of Science Core Collection: Document Type Descriptions](https://webofscience.help.clarivate.com/en-us/Content/document-types.html)**

Clarivate

- Utilizar los filtros para limitar mi búsqueda
- Identificar publicaciones con avisos editoriales
- Excluir tipos de documentos irrelevantes
- Acerca de los documentos más recientes, o añadidos recientemente o de acceso anticipado
- Identificar los documentos con mayor número de citas
- Exportar una lista de publicaciones

### **Excluir tipos de documentos irrelevantes**

**[Web of Science Core Collection:](https://webofscience.help.clarivate.com/en-us/Content/document-types.html) [Document Type Descriptions](https://webofscience.help.clarivate.com/en-us/Content/document-types.html)**

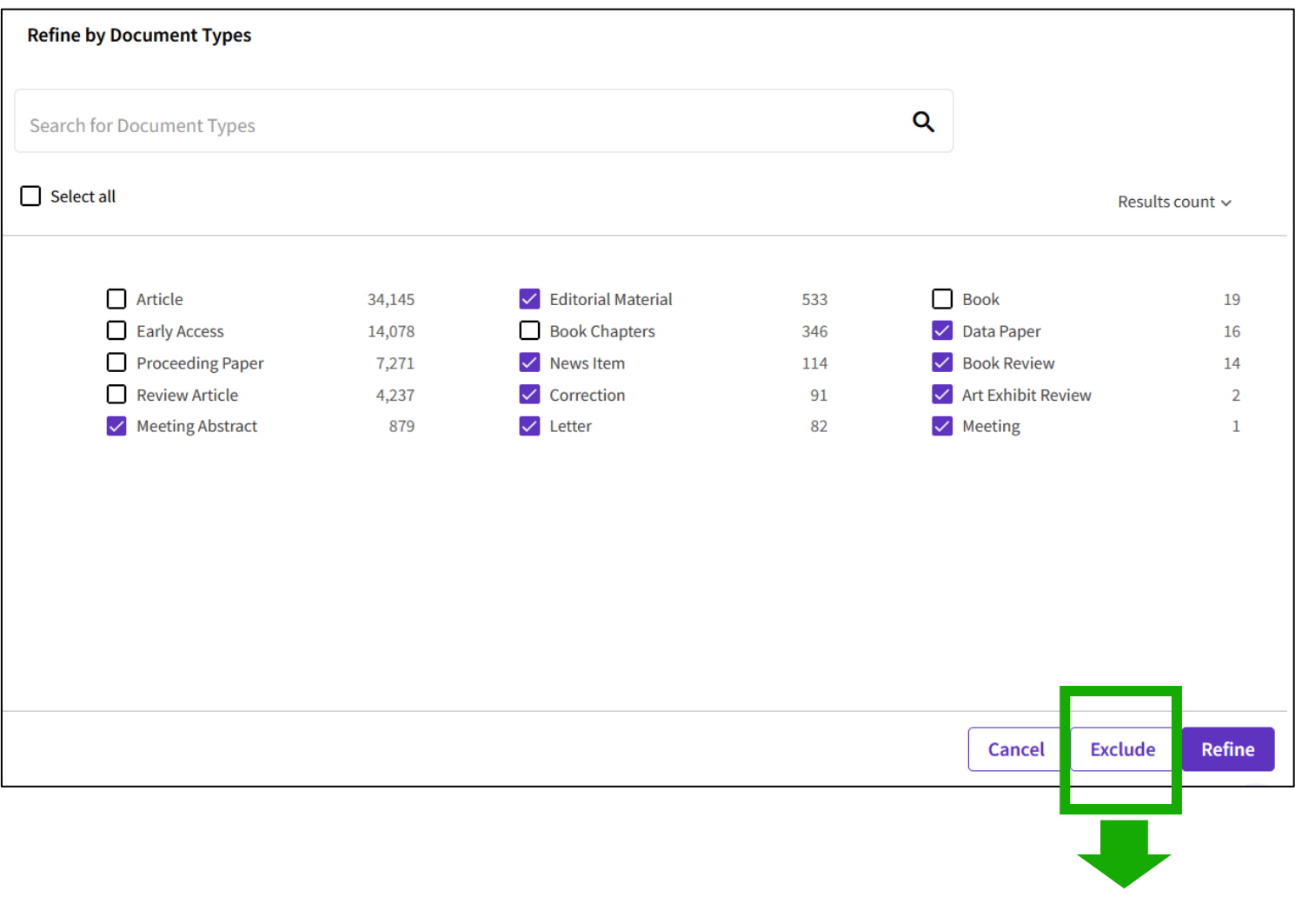

#### Clarivate

- Utilizar los filtros para limitar mi búsqueda
- Identificar publicaciones con avisos editoriales
- Excluir tipos de documentos irrelevantes
- Acerca de los documentos más recientes, o añadidos recientemente o de acceso anticipado
- Identificar los documentos con mayor número de citas
- Exportar una lista de publicaciones

### **Los documentos más recientes**

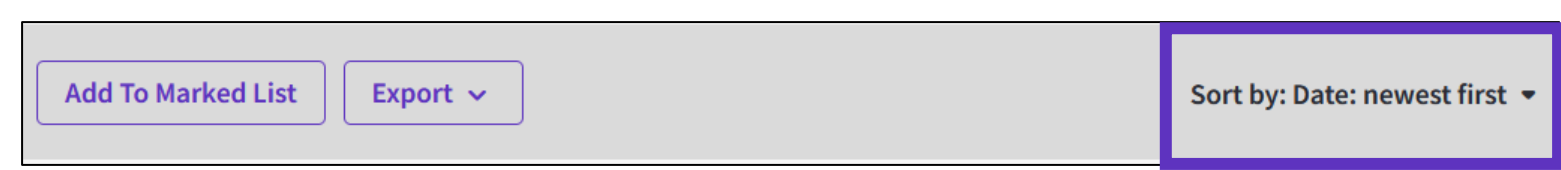

Sorting the list of documents by NEWEST FIRST will organize documents by publication date.

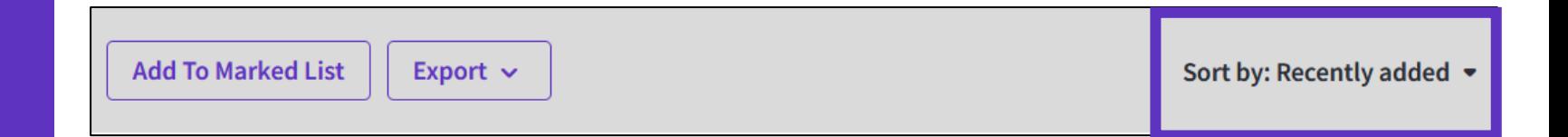

Whereas sorting by RECENTLY ADDED will organize documents by index date. Note that indexation frequency depends on the publication sources (journals, conference proceedings, books). Typically, journals are indexed with a higher frequency.

#### **C** Clarivate

#### **Refinar por fecha de publicación o fecha de indexación**

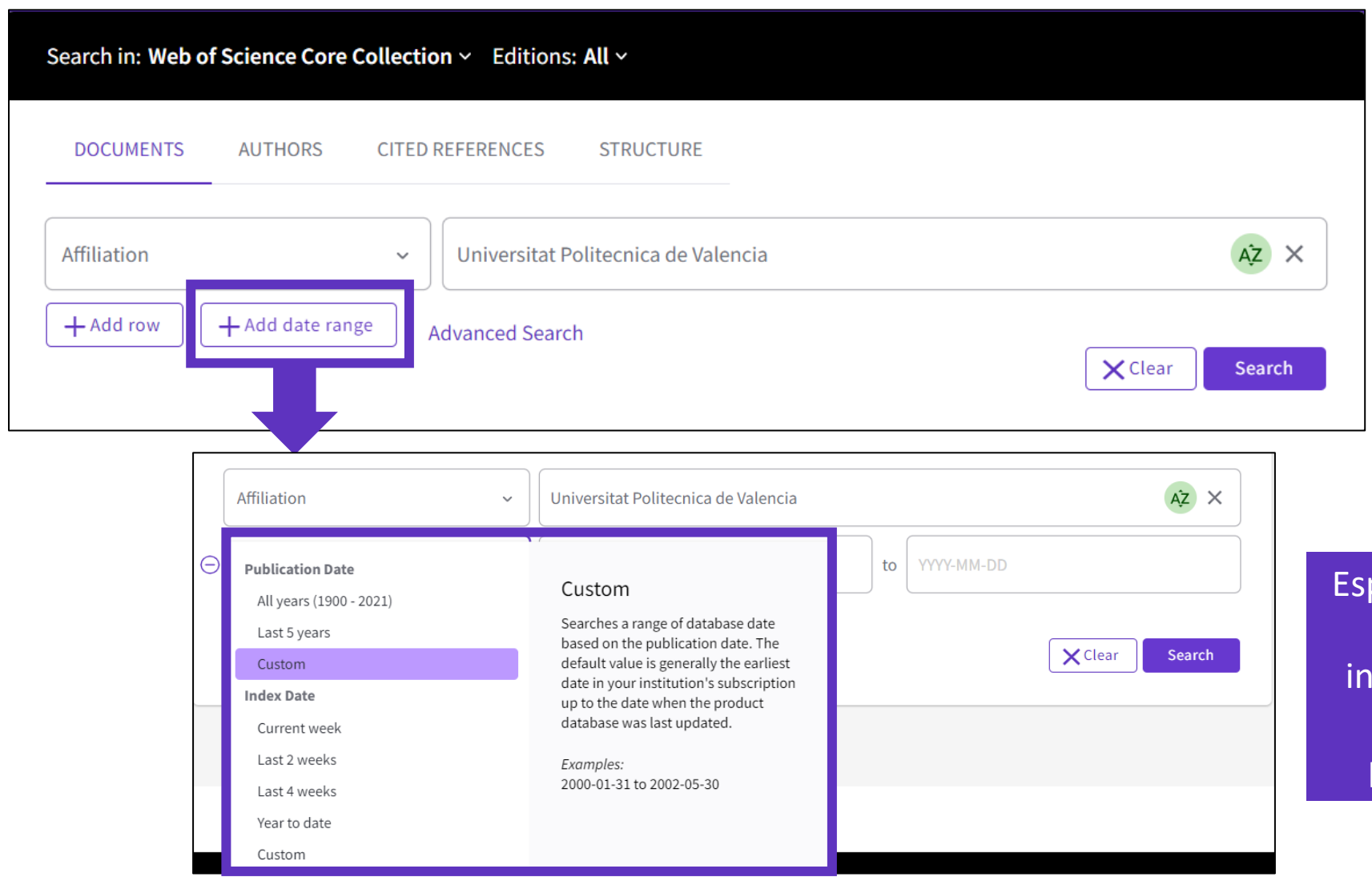

pecially useful to track books and proceedings which tend to be dexed later than journal articles (mainly depending on when publishers send the data to us)

#### **El acceso anticipado**

- o *Early Access indicates an article that has been electronically published by a journal before it has been assigned to a specific volume and issue. Depending on each journal's preferences, these articles are also often called Articles in Press, Published Ahead of Print, Online First, etc. There are no changes to Early Access articles other than being assigned a volume, an issue, and page information; they retain the same DOI.*
- o *Articles which were initially published online as Early Access can be identified by the presence of an online publication date in addition to a final publication date.*

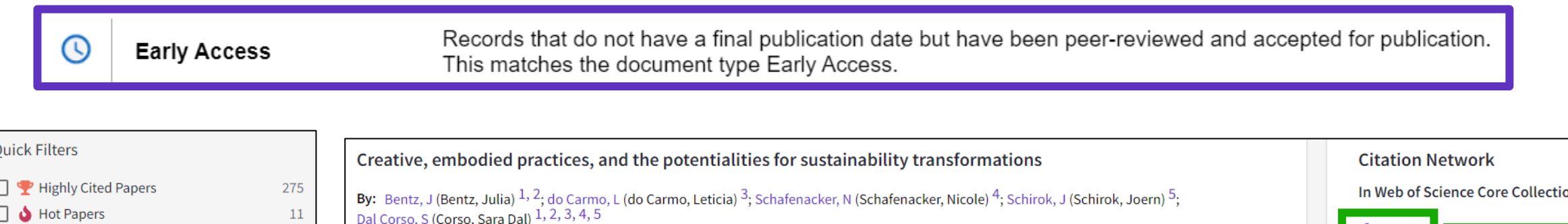

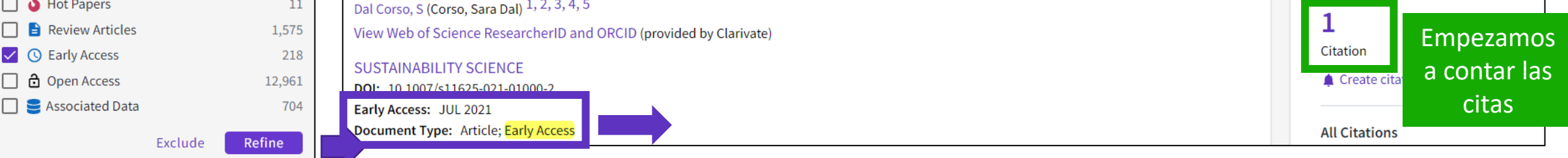

- Utilizar los filtros para limitar mi búsqueda
- Identificar publicaciones con avisos editoriales
- Excluir tipos de documentos irrelevantes
- Acerca de los documentos más recientes, o añadidos recientemente o de acceso anticipado
- Identificar los documentos con mayor número de citas
- Exportar una lista de publicaciones

# **Identificar las publicaciones más influyentes**

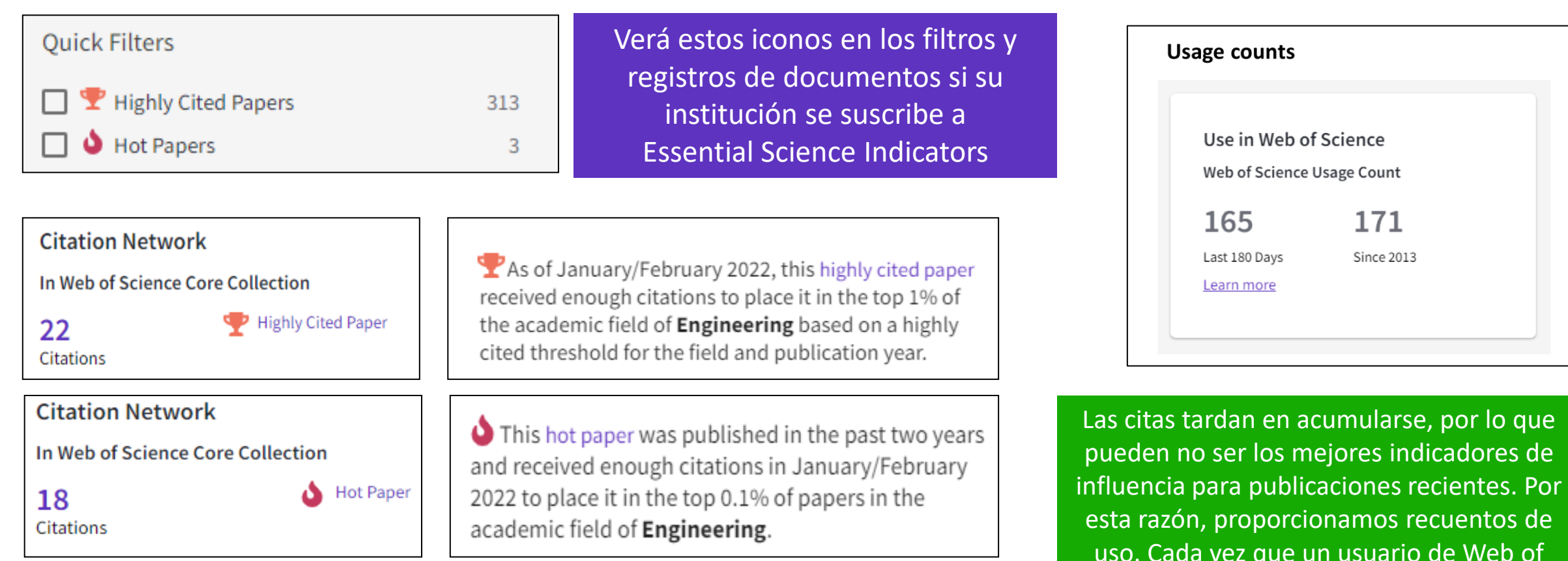

**Highly Cited and Hot Paper** indicators put citation counts into **context**. They consider the field of research, year of publication and document type, comparing 'like with like'. This information comes from **Essential Science Indicators**. For more information, please refer to Essential Science Indicators.

#### Clarivate

Science hace clic en un enlace de texto

completo o exporta un registro, el recuento de uso del registro se incrementa. Esto proporciona una indicación de interés.

- Utilizar los filtros para limitar mi búsqueda
- Identificar publicaciones con avisos editoriales
- Excluir tipos de documentos irrelevantes
- Acerca de los documentos más recientes, o añadidos recientemente o de acceso anticipado
- Identificar los documentos con mayor número de citas
- Exportar una lista de publicaciones

### **Exportar una lista de publicaciones**

**EndNote online** 

**EndNote desktop** 

Add to my researcher profile

**Plain text file** 

**RefWorks** 

RIS (other reference software)

**BibTeX** 

Excel

**Tab delimited file** 

**Printable HTML file** 

**InCites** 

**FECYT CVN** 

Email

**Fast 5000** 

**More Export Options** 

 $\mathbf{f}$ 

- Se puede exportar desde una lista de resultados o bien desde una lista de registros marcados
- Las opciones de exportación varían en función de la base de datos desde la cual estamos exportando
- La exportación con el formato BibTeX es compatible con Mendeley y Zotero
- La exportación con el formato RIS es compatible con la mayor parte de las herramientas de gestión bibliográfica
- Si quiere exportar desde Web of Science hacia otro recurso de Clarivate (my researcher profile in Web of Science, EndNote, InCites), tendrá que hacerlo con su cuenta personal

Utilice su cuenta personal para exportar y navegar sin problemas de una plataforma a otra. UNA CUENTA COMPARTIDA PARA TODAS LAS PLATAFORMAS DE WEB OF SCIENCE

### **Exportar una lista de publicaciones**

**C**Clarivate

puede exportar hasta 11 campos. **EndNote online Export Records to Excel** EndNote desktop My custom export selections (Web of Science Core Collection) **Record Options** Add to my researcher profile Author, Title, Source Abstract, Keyword, Addresses  $\Box$  Cited References and Use Plain text file All records on page  $\sqrt{\phantom{a}}$  Author(s)  $\blacktriangleright$  Abstract  $\vee$  Cited References **RefWorks Records from:**  $\triangledown$  Title  $\blacktriangledown$  Addresses □ Cited Reference Count to 1000 RIS (other reference software)  $\triangledown$  Source  $\sqrt{\phantom{a}}$  Affiliations □ Usage Count □ Conf.Info/Sponsors Document Type  $\triangledown$  Hot Paper No more than 1000 records at a time **BibTeX** □ Times Cited Count  $\vee$  Keywords  $\sqrt{\phantom{a}}$  Highly Cited **Excel Record Content:**  $\vee$  Accession Number  $\Box$  WoS Categories  $\Box$  Authors Identifiers  $\Box$  Research Areas **Tab delimited file** Author, Title, Source  $\Box$  ISSN  $\Box$  WoS Editions (print only) **Printable HTML file** Author, Title, Source, Abstract  $\Box$  PubMed ID **Full Record InCites** Custom selection (14) Edit Reset **FECYT CVN** Email **Fast 5000** Elija los metadatos que necesita para su proyecto **More Export Options**  $\mathbf{r}$ y exporte hasta 1.000 resultados a la vez

• Puede exportar una selección personalizada de campos a Excel (14 por defecto para la colección principal, pero puede editar y exportar hasta 29 campos)

• Tenga en cuenta que los campos de datos que se pueden exportar variarán según la base de datos. En todas las bases de datos, sólo

 $\times$ 

 $\blacksquare$  Funding and Other

 $\Box$  Funding Information

 $\Box$  Publisher Information

 $\triangledown$  Open Access

□ Page Count

 $\Box$  IDS Number

 $\vee$  Language

**Cancel** 

□ Source Abbrev.

17

**Save selections** 

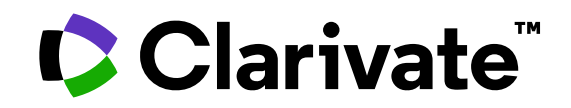

Para cualquier pregunta relacionada con el funcionamiento de las herramientas, por favor contacte con los servicios de su biblioteca o bien con [WoSG.support@clarivate.com](mailto:WoSG.support@clarivate.com)

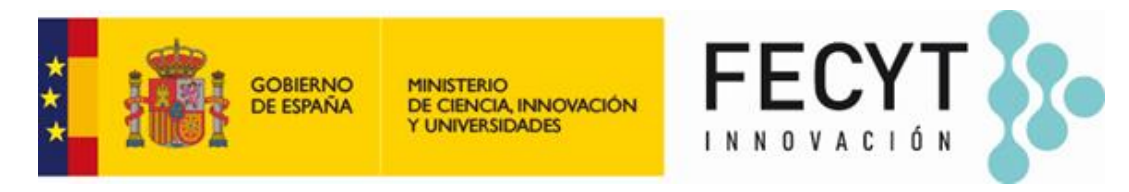

Para cualquier pregunta relacionada con la formación o el acceso a las herramientas, por favor contacte con [recursoscientificos@fecyt.es](mailto:recursoscientificos@fecyt.es)

© 2022 Clarivate. All rights reserved. Republication or redistribution of Clarivate content, including by framing or similar means, is prohibited without the prior written consent of Clarivate. Clarivate and its logo, as well as all other trademarks used herein are trademarks of their respective owners and used under license.

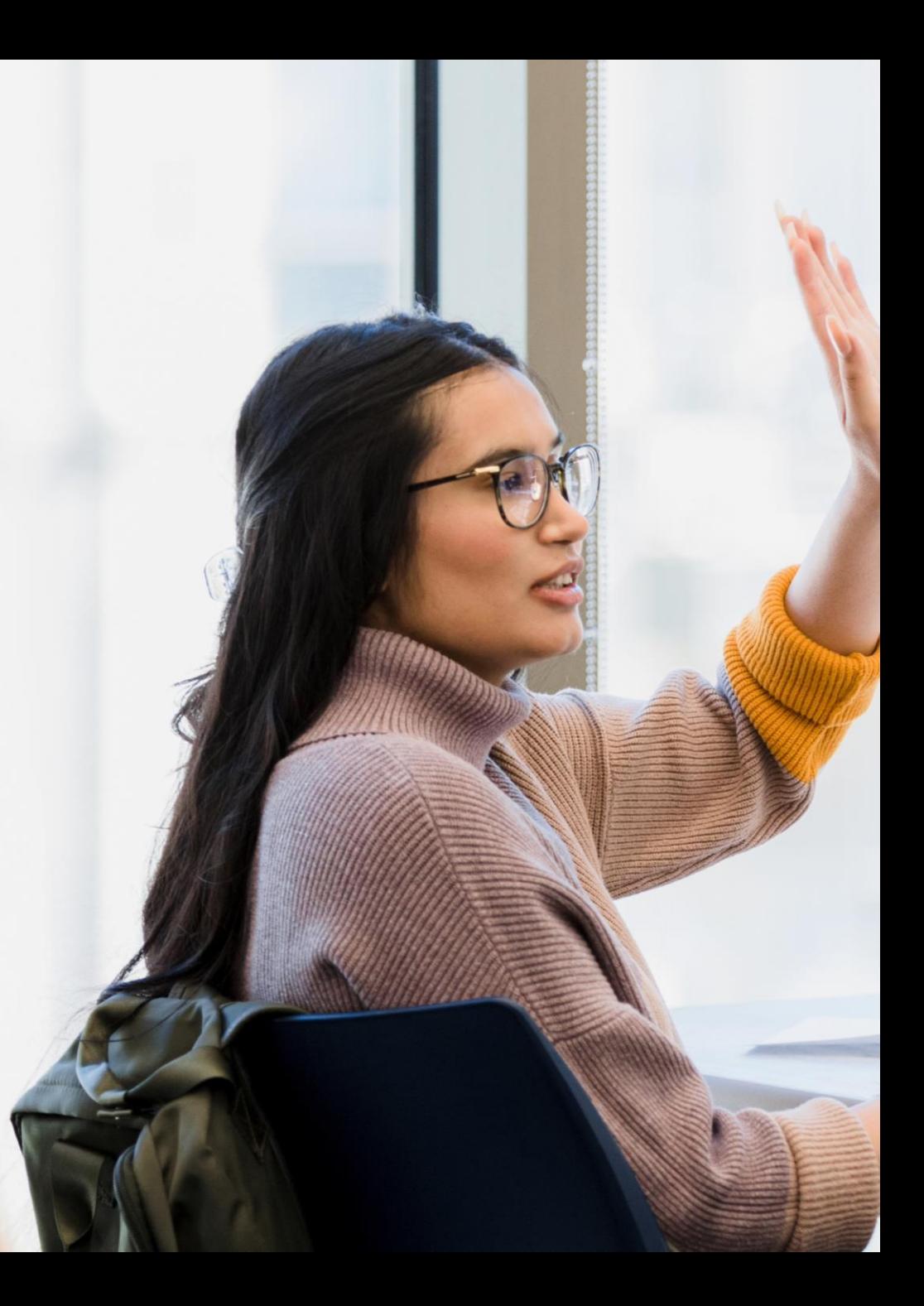